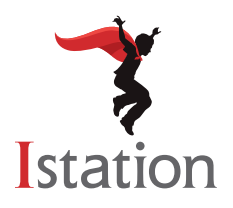

## **Installation for Chrome Devices**  *Services and Support*

*NOTE: Istation recommends using the Istation Android app on Chrome devices. To see supported devices and installation instructions, visit [www.istation.com/support](http://www.istation.com/support) and click the link for the Android App on Chrome Devices: Installation and Management document in the Chrome Device section.*

Use the following instructions to install the Istation Chromebook app on Chrome devices that meet the system requirements. (To view the system requirements, visit [www.istation.com/support](http://www.istation.com/support).)

**Step 1:** On the Chrome device, log in as the user for whom you want to install the Istation app.

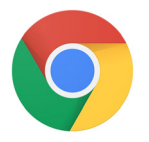

Open the **Chrome** app.

**Step 2:** Go to [www.istation.com/support](http://www.istation.com/support) or select the **Download & Technical Info** button at the top right of any page at [www.istation.com.](http://www.istation.com)

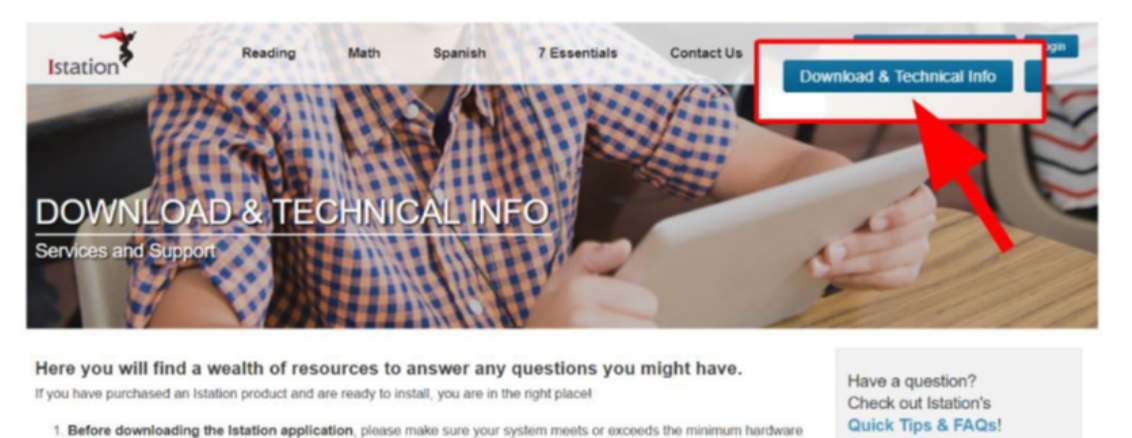

**Step 3:** Scroll down the page and click the **available in the chrome web store** button in the **Chrome Device** section.

requirements by reviewing the technical specifications below for your platform.

2. Click on the appropriate download option for your platform.

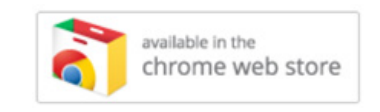

**Step 4:** Click the **Chrome Application from the Chrome Web store** link in the **Chrome Device: Update**  pop-up to proceed with installation of the Istation Chromebook app.

**Step 5:** Click the blue **Add to Chrome** button next to the Istation app name.

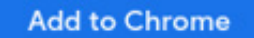

**Step 7:** To start Istation, open the **Istation** app.

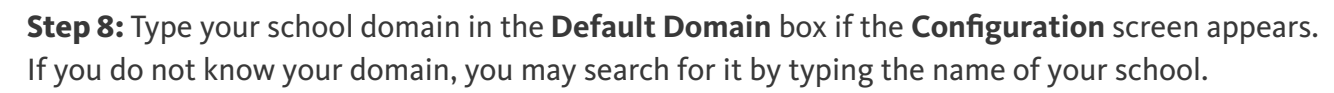

**NOTE**: Do not type in the **Peer Group** area.

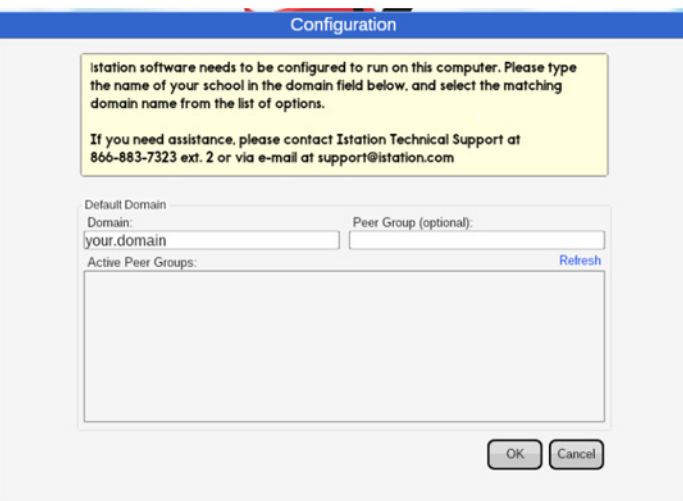

**Step 9:** Click **OK** at the bottom of the **Configuration** box.

OK-

Students, teachers, and administrators can now log in using the **Istation** app icon to access the student application.

Remember, teachers and administrators will log in to the Istation website ([www.istation.com](http://www.istation.com)) to manage any classes or data.

If you need help identifying the Default Domain, or for any other information, contact

**Istation Support Services** at 866-883-7323, ext. 2

from 7:30 a.m. to 6:30 p.m. (CT) Monday through Friday

or email [support@istation.com.](mailto:support%40istation.com?subject=)

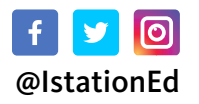

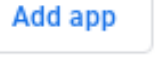

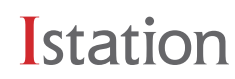